## 新名古屋大学ポータルにおける教務システム利用方法

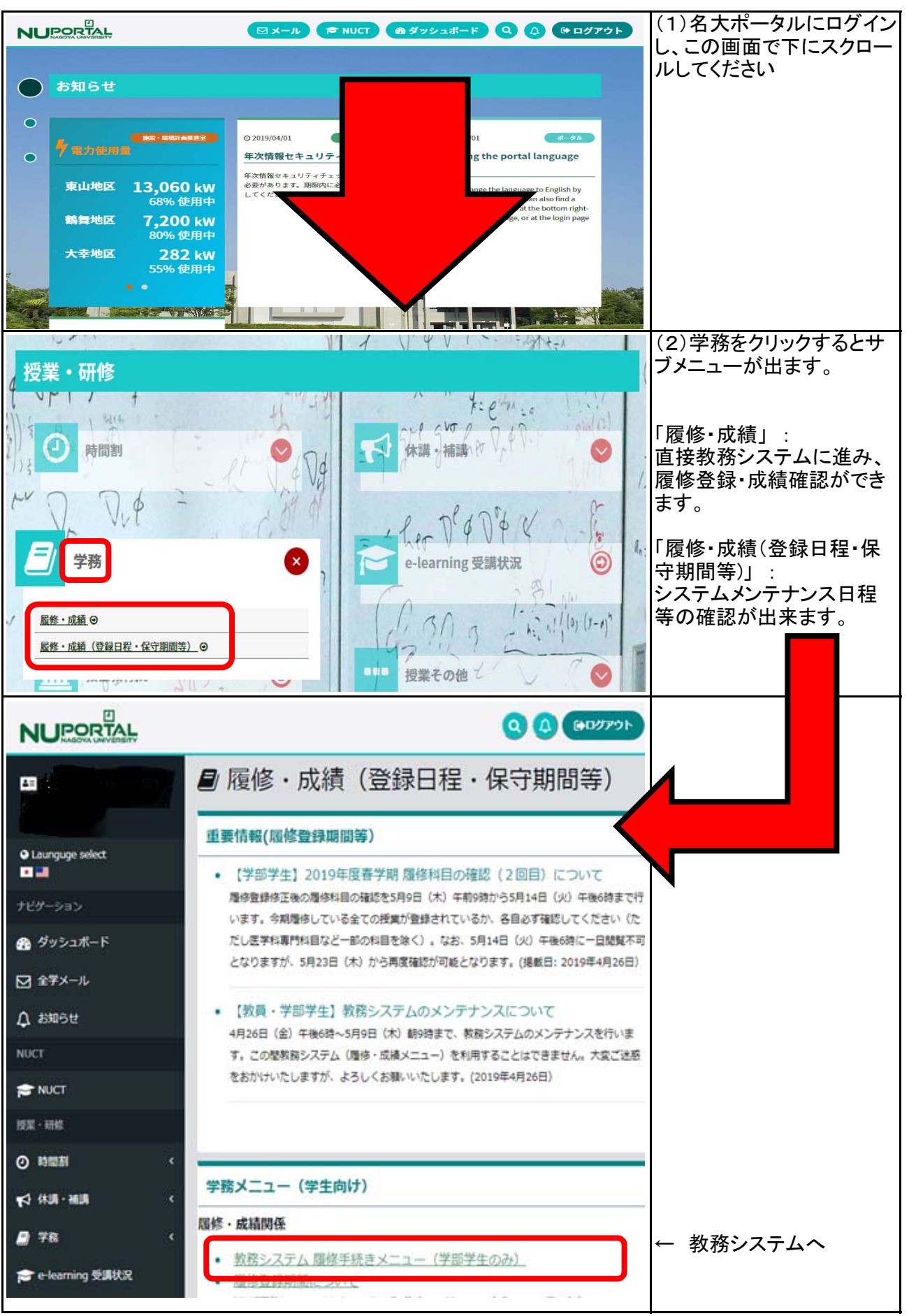

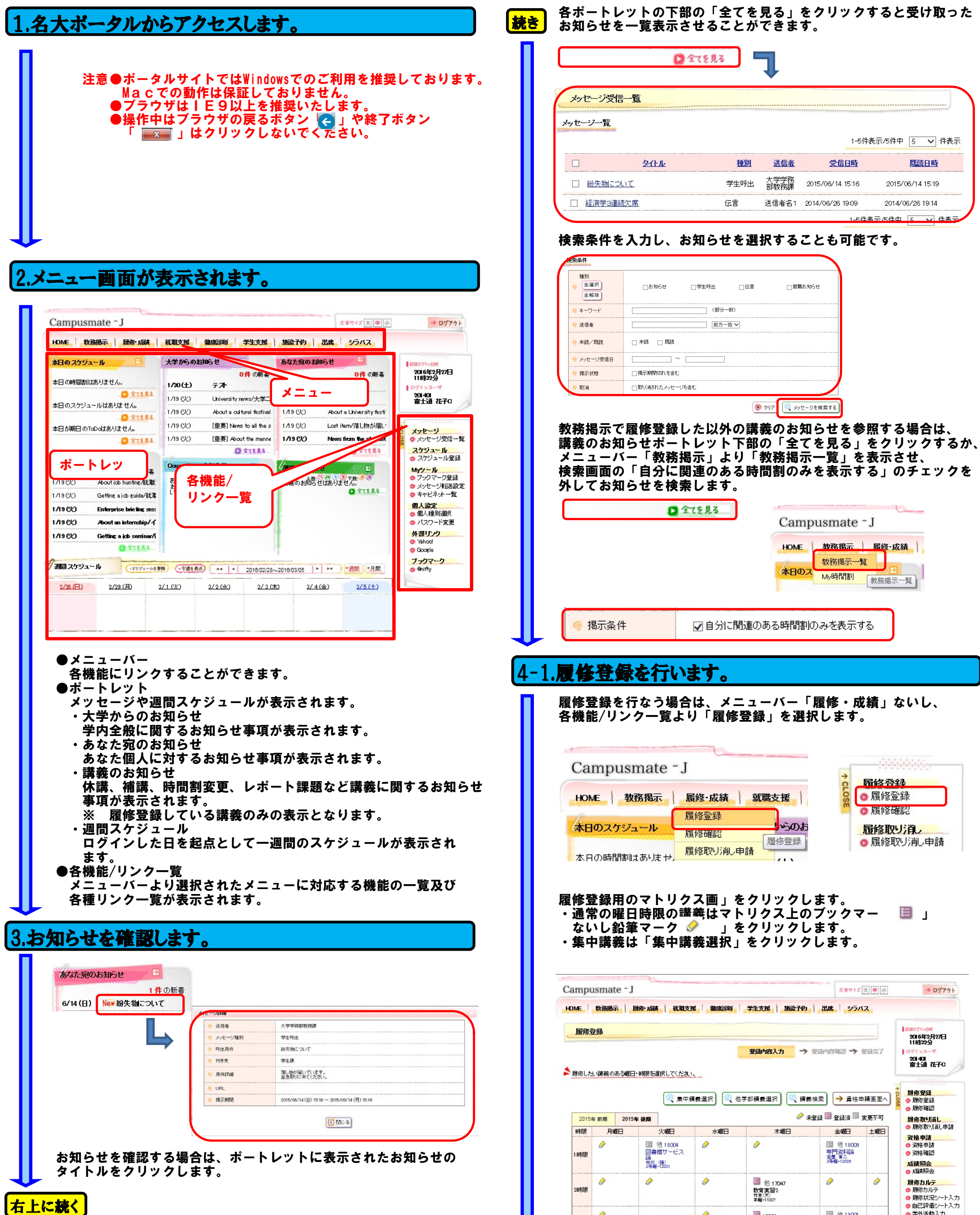

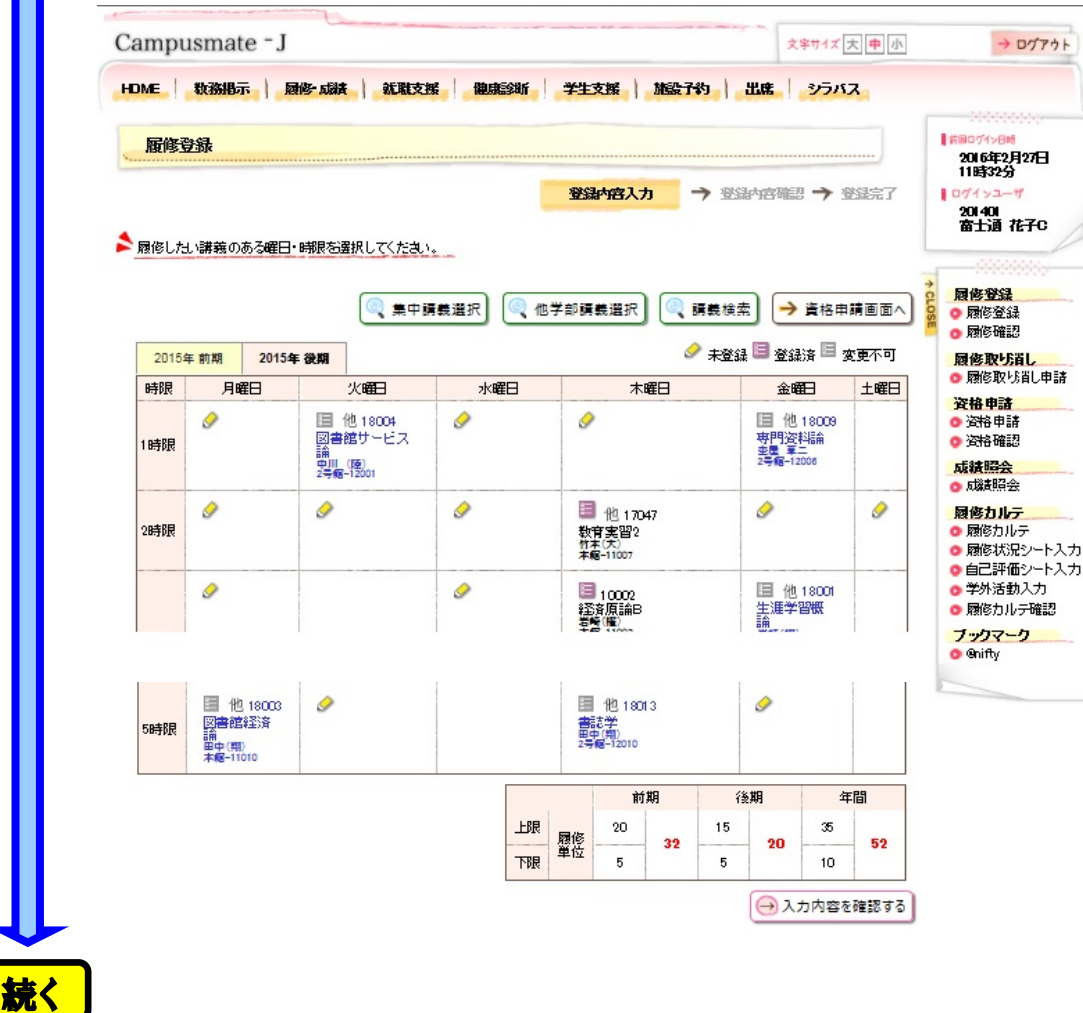

# 操作マニュアル(学生編)

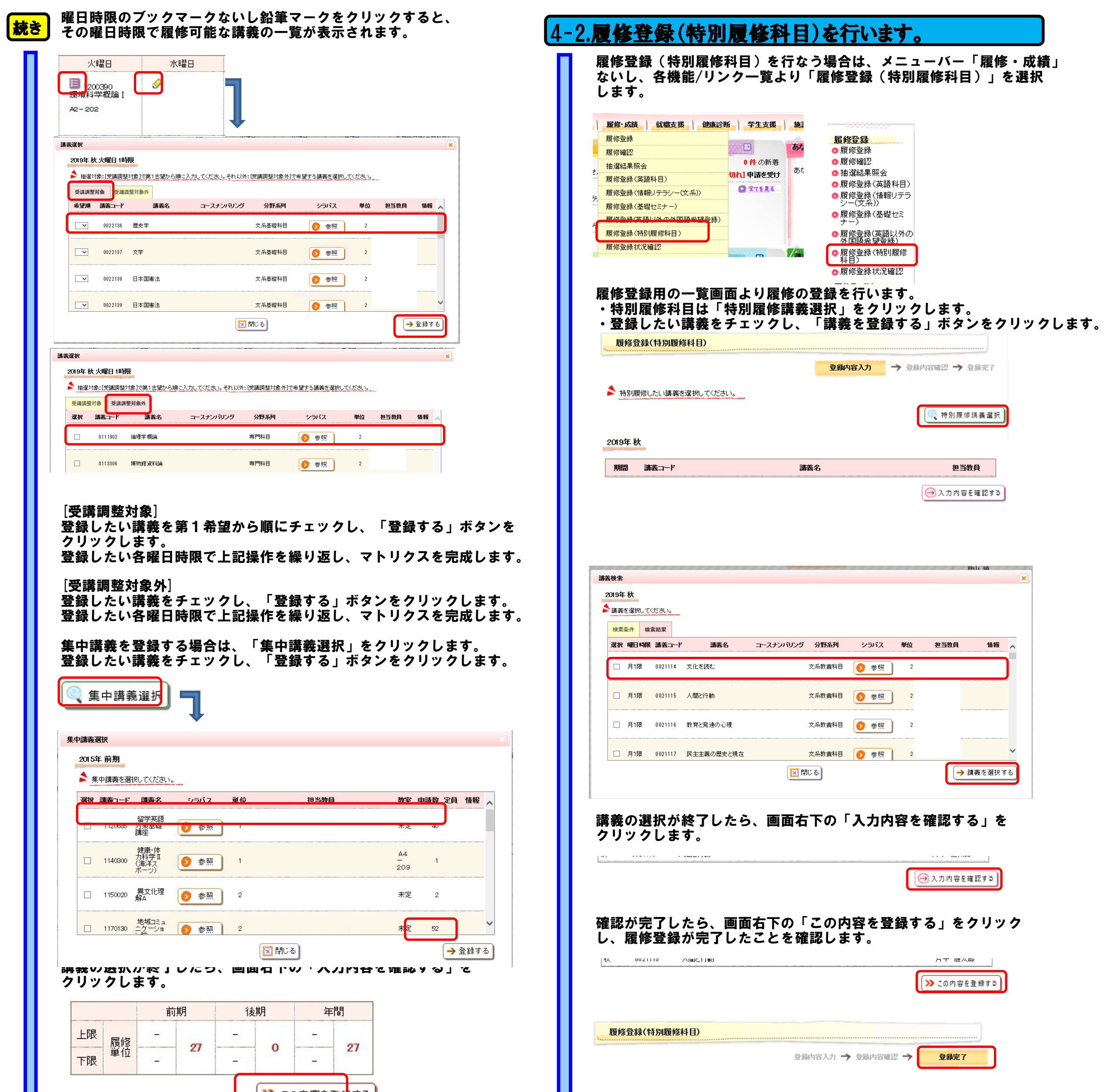

### 注意●上記の「登録完了」が表示されないと履修登録されたことに なりませんので、十分注意してください。

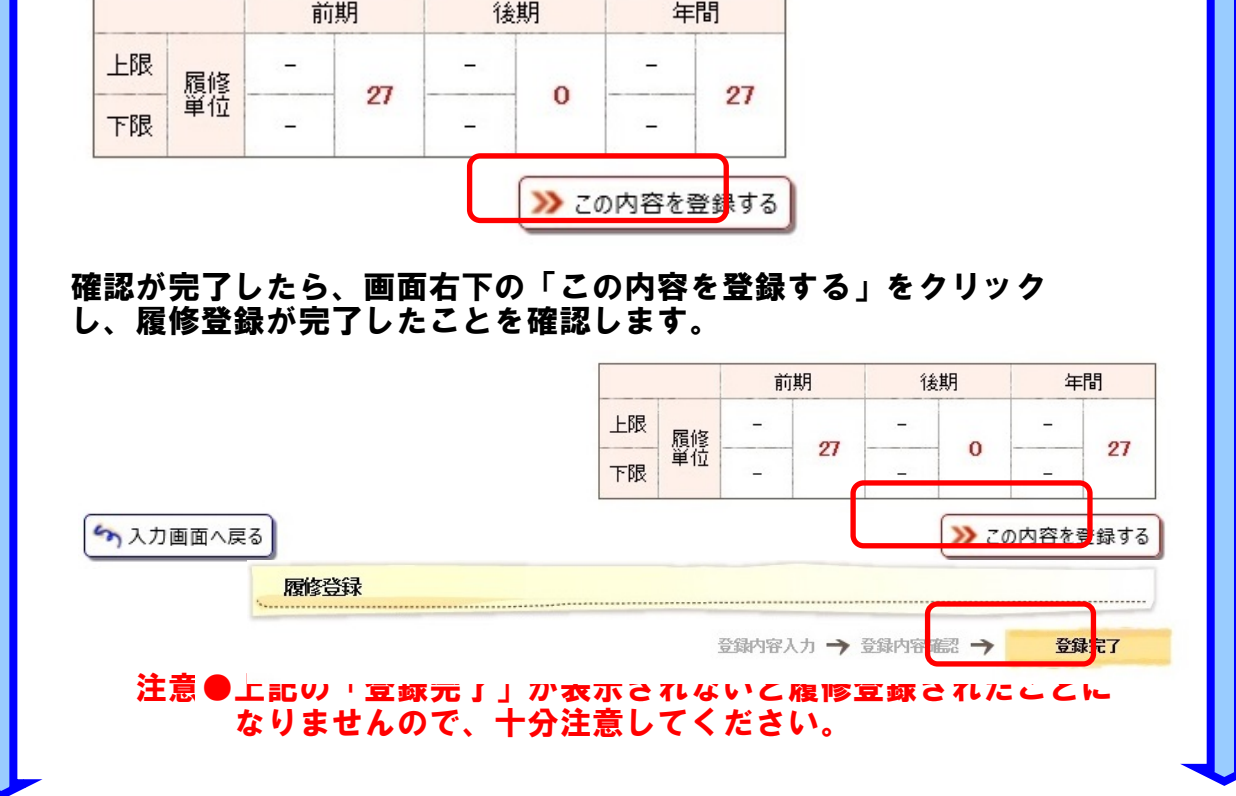

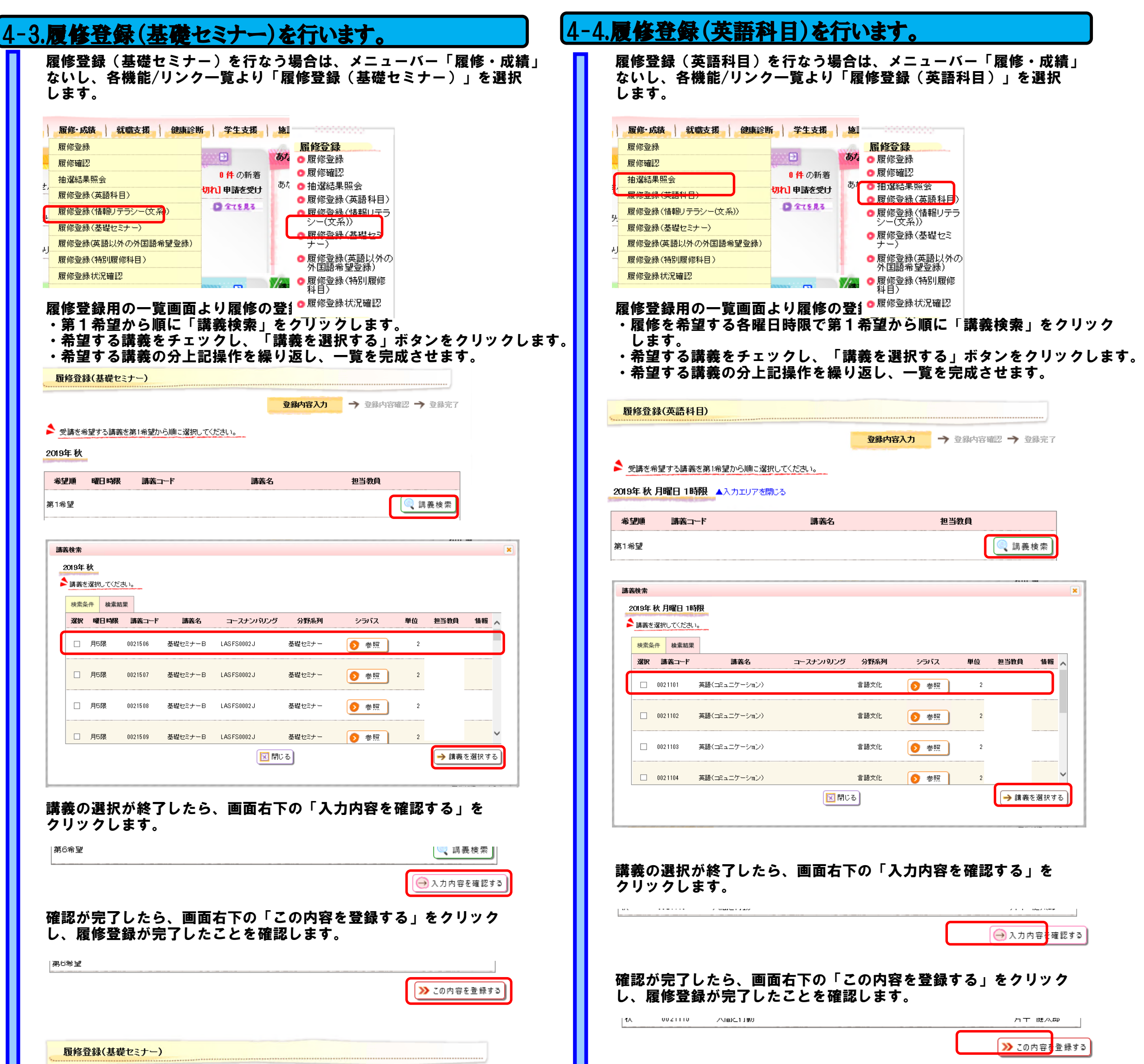

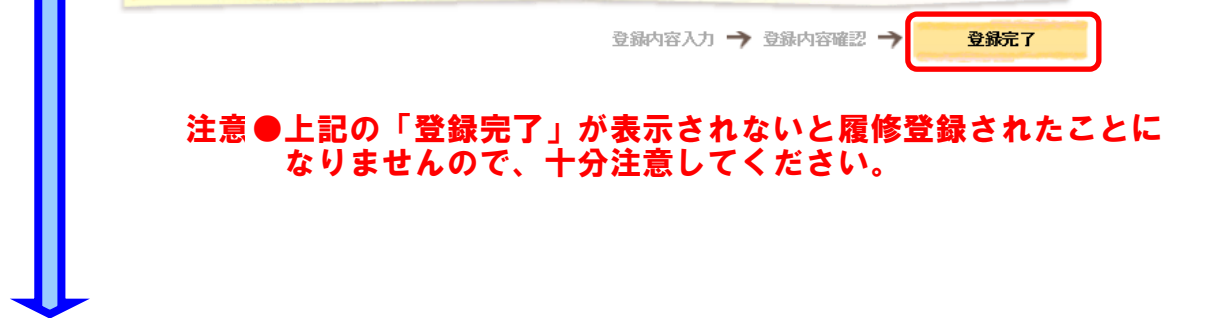

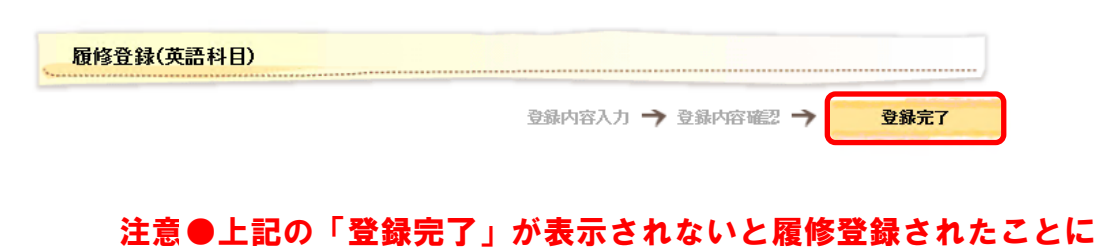

なりませんので、十分注意してください。

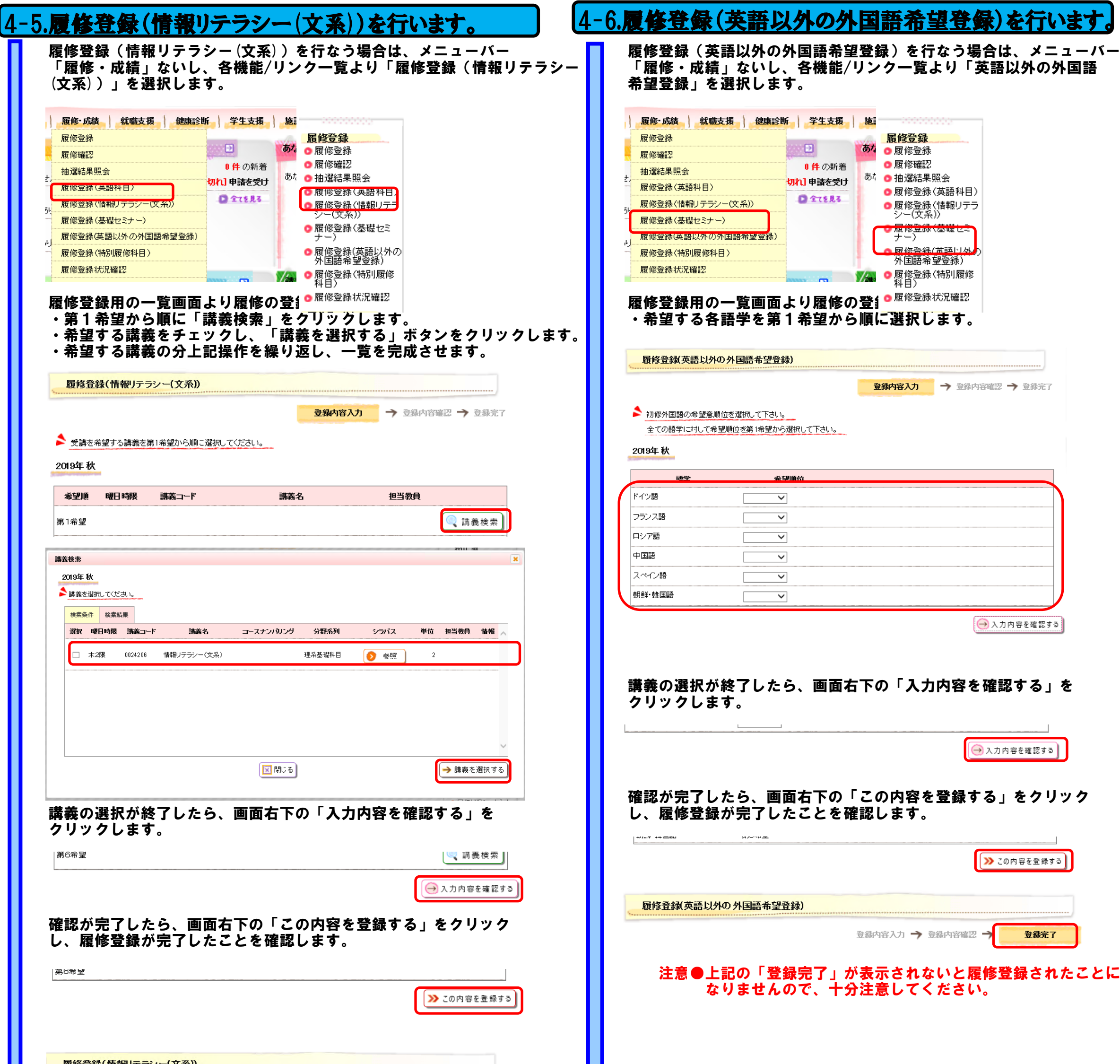

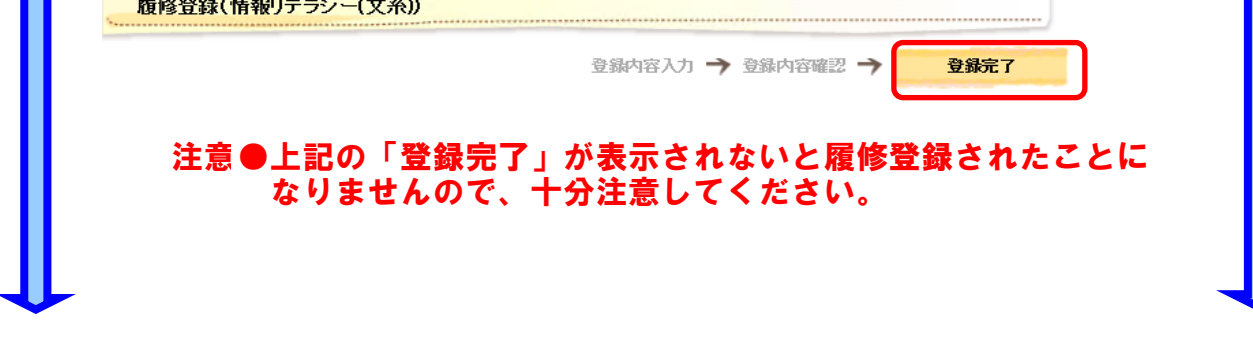

# [4-7.履修登録状況確認を行います。 イー8.履修確認を行います。

┺

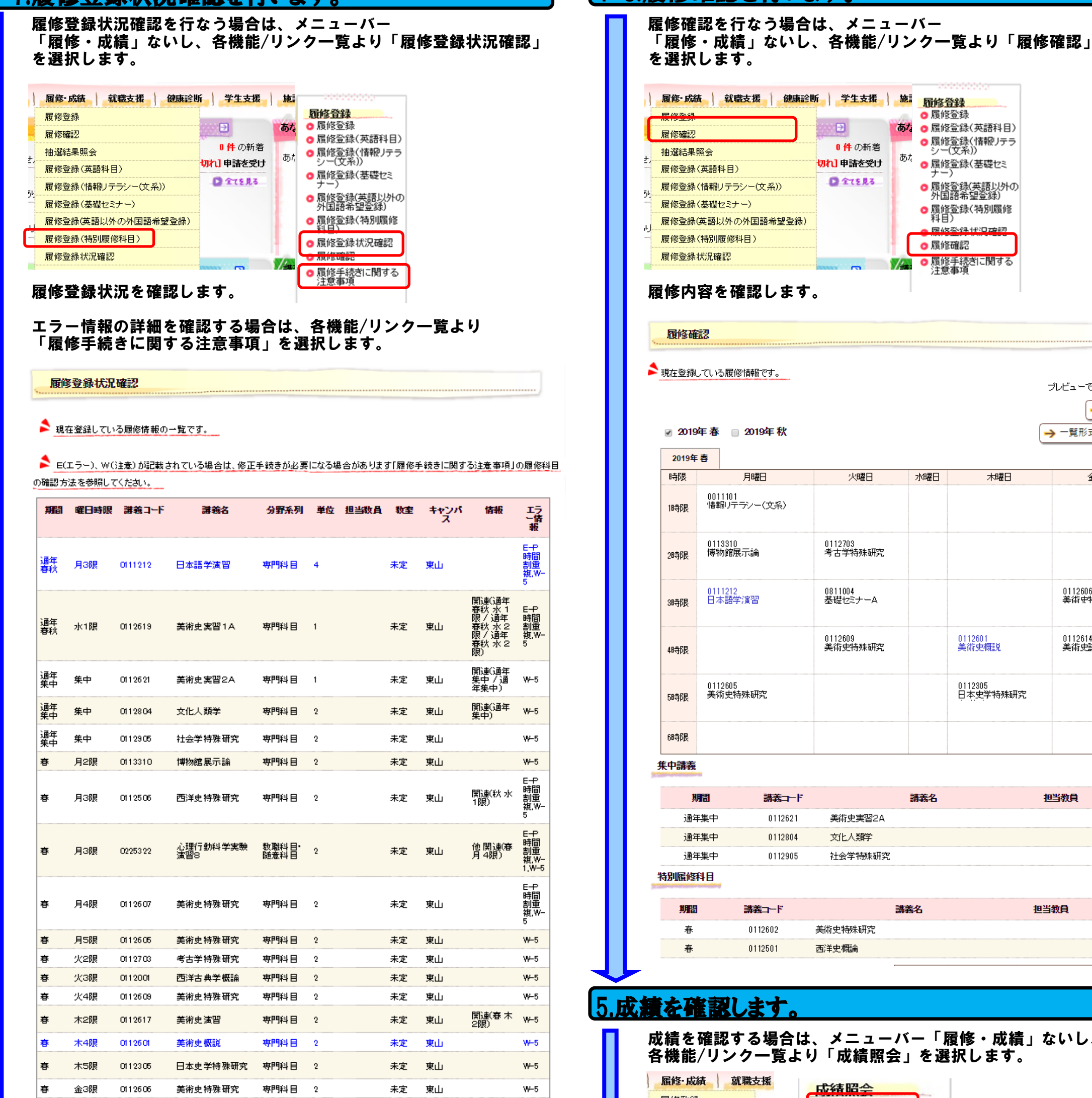

|履修·成績 || 就職支援 || 健康診断 | 学生支援 | 施 || 履修 登録 | ●履修登録 Ð ● 履修登録(英語科目) あた 履修確認 ● 履修登録(情報リテラ<br>● 履修登録(情報リテラ<br>シー(文系)) 0件の新着 抽選結果照会 あた 切れ]申請を受け ● 履修登録(基礎セミ 履修登録(英語科目)  $Q$  $T15R3$ 履修登録(情報リテラシー(文系)) ● 履修登録(英語以外の)<br>- 外国語希望登録) 外国語布望宣称)<br>● 履修登録(特別履修<br> 科目) 履修登録(基礎セミナー) 履修登録(英語以外の外国語希望登録) 尼依登锦代贝森钢 履修登録(特別履修科目) ◎ 履修確認 履修登録状況確認 a and 履修確認 ■現在登録している履修情報です。 プレビューで確認して下さい → 印刷する 2019年春 □ 2019年秋 → 一覧形式で表示する 2019年春 時限 月曜日 火曜日 水曜日 木曜日 金曜日 0011101<br>情報リテランー(文系) 18寺6艮 0113310<br>博物館展示論 0112703<br>考古学特殊研究 2時限 0811004<br>基礎セミナーA 0111212<br>日本語学演習 0112606<br>美術史特殊研究 3時限 0112609<br>美術史特殊研究 0112601<br>美術史概説 0112614<br>美術史講読 4時限 0112605<br>美術史特殊研究 0112305<br>日本史学特殊研究 58寺6昆 6時限 集中講義 期間 講義コード 講義名 担当教員 教室 通年集中 0112621 美術史実習2A 未定 通年集中 0112804 文化人類学 未定 通年集中 0112905 社会学特殊研究 未定 特別履修科目 講義コード 講義名 担当教員 教室 期間 春 0112602 美術史特殊研究 未定 春 0112501 西洋史概侖 未定 5.成績を確認します。

成績を確認する場合は、メニューバー「履修・成績」ないし、 各機能/リンク一覧より「成績照会」を選択します。

前期

プレビューで確認して下さい  $\rightarrow$  印刷する

 $\begin{array}{c} 2014 \end{array}$ 

 $\sim$  1.00

期間

後期

22.HB

ブレビューで確認して下さい  $\rightarrow$  印刷する

> 不足単位数  $14<sup>°</sup>$  $4<sup>1</sup>$  $17^\circ$  $16$

評価 年度

履修中単位数

 $2.800\,$ 

履修 成績 就職支援 成績昭全

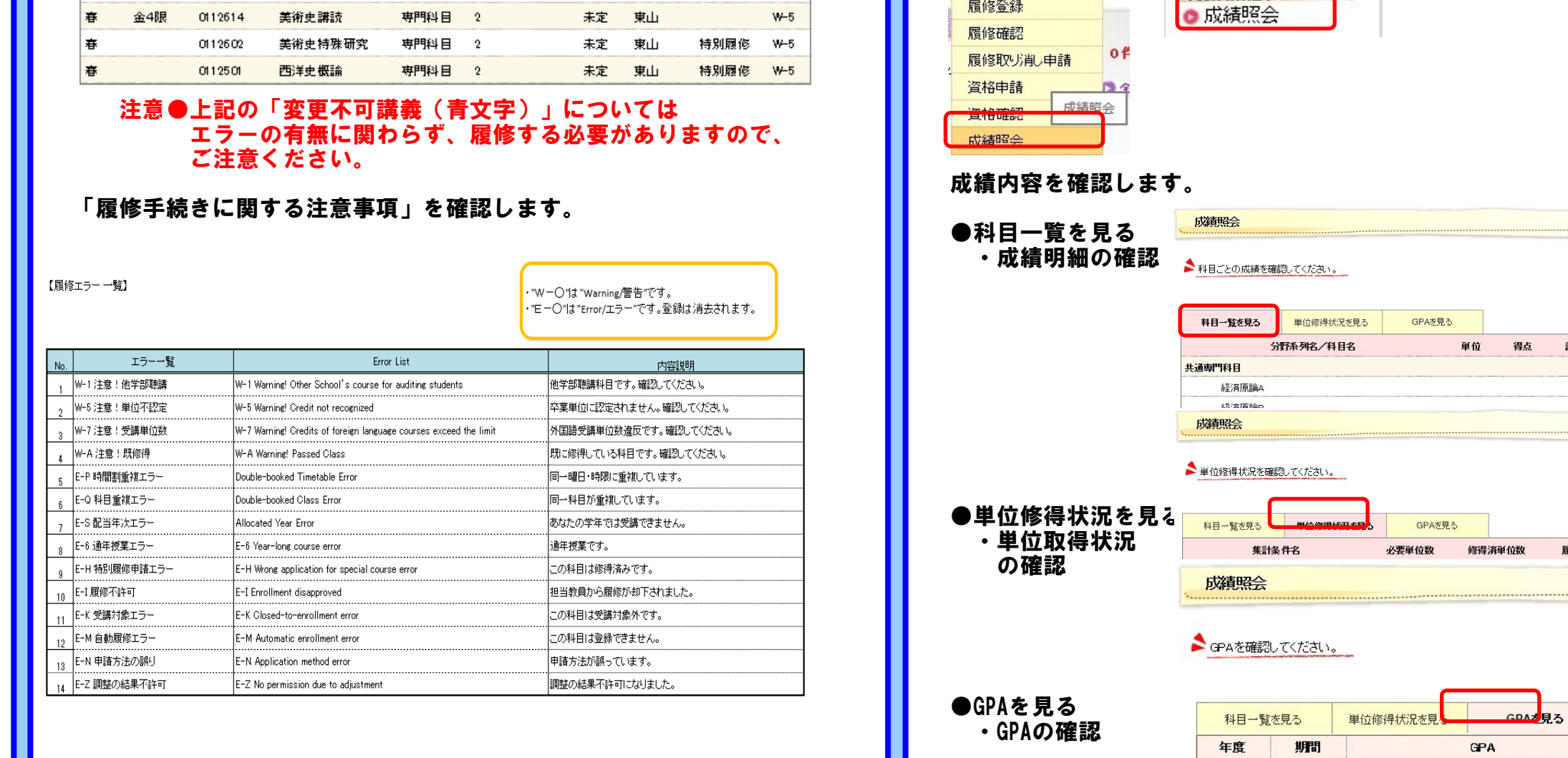

JL

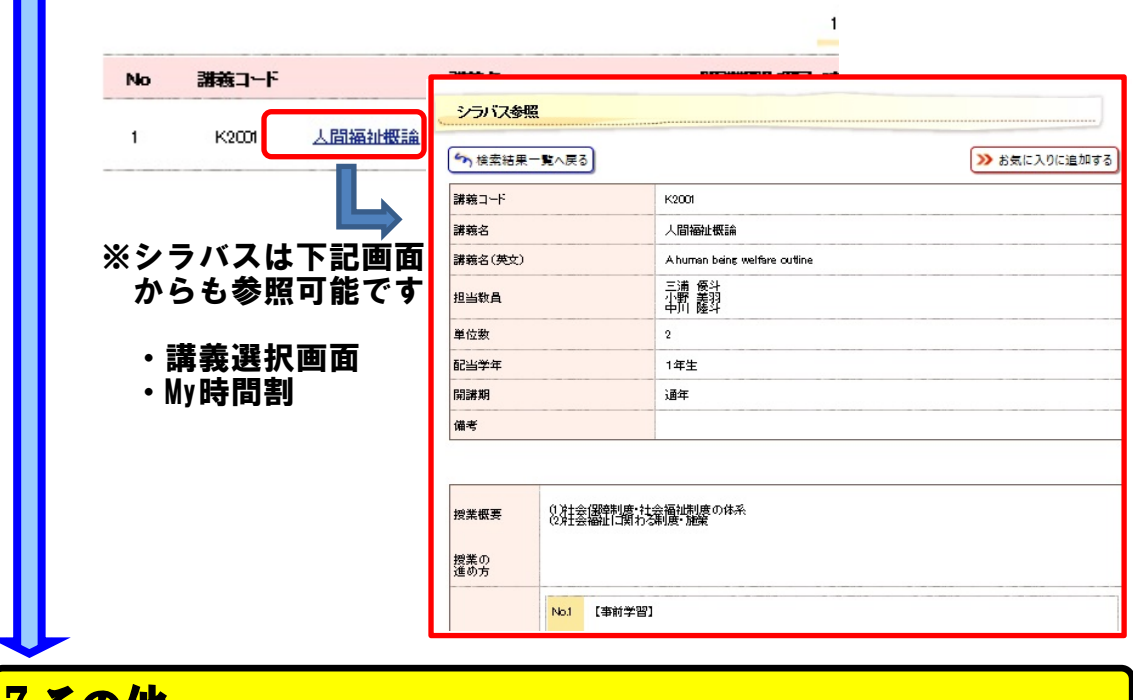

<u>(その他</u>

### 6.シラバスを参照します。 シラバスを参照する場合は、メニューバー「シラバス」ないし、 各機能/リンク一覧より「○○から検索」を選択します。 講義から検索 检索する シラバス ● 講義から検索 講義から検索 ■カリキュラムから検索 ■ 教員から検索 カリキュラムから検索 全文検索 教員から検索 お気に入り 全文検索 ●お気に入り ●講義から検索 講義の名称や曜日時限等を指定してシラバスを検索します。 ●カリキュラムから検索 学部学科からシラバスを検索します。 ●教員から検索 教員名を指定してシラバスを検索します。 ●全文検索 キーワードを指定してシラバスを検索します。 検索結果より参照したいシラバスの講義名をクリックし、シラバス を参照します。

講義一覧

シラバスを参照する講義名をクリックしてください。

- ポータルサイトには他に以下の主要な機能があります。 ●HOMEメニュー
	- ・スケジュール登録 → 個人のスケジュールを管理できます。
	- ・キャビネット一覧 → 各種申請書類等を取り出せます。
	- ●履修・成績メニュー
		- ・資格申請 → 教職資格の申請が行えます。
	- ・履修取消 → 履修の取消しが行なえます。
	- ●学生支援メニュー
		- ・新規申請 → 住所の変更届け等の申請が行なえます。